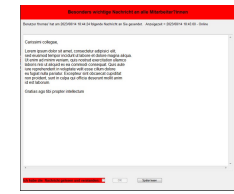

# **Inhaltsverzeichnis**

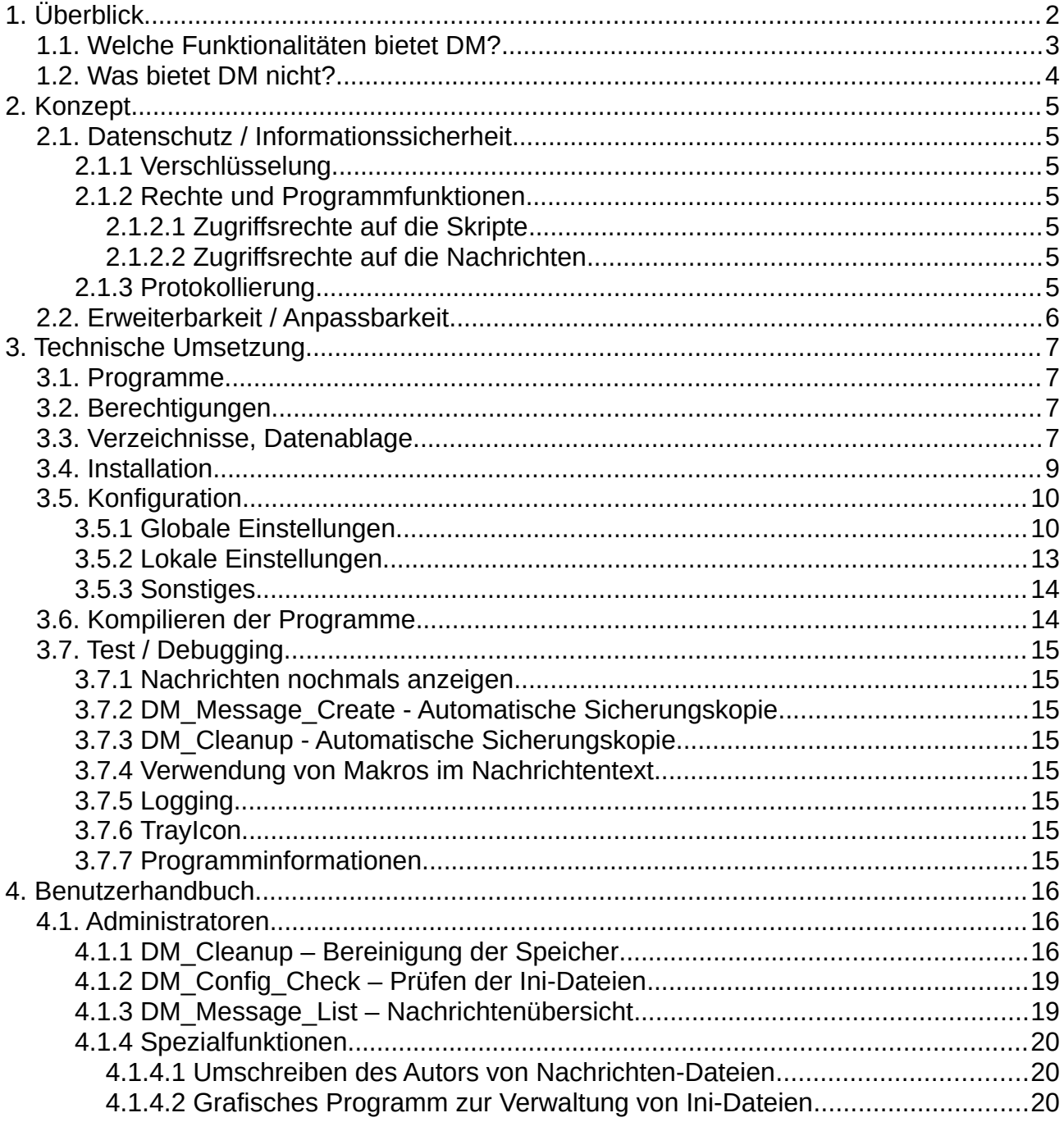

# <span id="page-1-0"></span>1. **Überblick**

Dieses Werkzeug ermöglicht die rasche Information einer großen Anzahl von Benutzern über deren Computer. Dabei liegt der Fokus auf den, in der Active Directory-Domäne angemeldeten Windows-PCs.

DM wurde als Client-/Server-Lösung unter folgenden Rahmenbedingungen entwickelt:

- Diese Software wird unter der MIT **Lizenz** (https://de.wikipedia.org/wiki/MIT-Lizenz) bereitgestellt. In jeder Datei dieser Software ist der Lizenztext zu finden, ebenso in der Datei lizenz.txt.
- Bestehende **Systeme** des Auftraggebers (AG) wie z.B. Softwareverteilung sind zu verwenden.
- Bestehende **Vorgaben** hinsichtlich Datenschutz (wie DSGVO), Informationssicherheit (z.B. ISO 27001), Arbeitsrecht, Rechte des Betriebsrates, Rundschreiben des Vorstandes (VS) und der Geschäftsleitung (GL) und weitere interne Richtlinien sowie interne Prüfungsabläufe von neu einzubringender Software sind einzuhalten.
- Die **Dienstvereinbarung** zwischen VS und Betriebsrat (BR) ist zwingend zu beachten, jährlich auf Gültigkeit zu prüfen sowie über den Unternehmensfreigabeprozess vom Prozessmanager selbstständig einzuleiten und durch den Prozesseigner zu genehmigen.
- Bestehende **Prozesse** des Konzerns sind auch auf diese Software anzuwenden.
- **Vertraulichkeit:** Sofort-Nachrichten dürfen durch den VS selbst, die GL oder eine eigens dafür benannte Person mittels der zum Einsatz kommenden Software an berechtigte Empfänger (Mitarbeiter\*innen) oder an die gesamte Organisationseinheit gesendet werden. Eine Einschränkung zur Ereignismitteilung mittels der Software besteht nicht.
- **Integrität:** Nachrichten dürfen nur von berechtigten Personen (s. o.) versendet werden. Für den Empfänger muss ersichtlich sein, von wem die Sofort-Nachrichten gesendet wurde (z.B. Organisationseinheit, Name, Datum).
- Die Software sollte **erweiterbar** sein, so dass bei Bedarf zukünftig auch weitere Organisationseinheiten Sofort-Nachrichten versenden können.
- Die Software muss unter **MS-Windows 10 und 11** lauffähig sein sowie zukünftige Upgrades bestmöglich unterstützen.
- Systembezogene Dateien (die Software und Nachrichten) sind **revisionssicher** und zentral abzulegen, benutzerbezogene Informationen sind im jeweiligen Benutzerprofil lokal abzulegen.
- Sollten **Anforderungen** aus diesem Dokument **nicht umsetzbar** sein (z.B. aus zeitlichen, technischen oder organisatorischen Gründen), so ist die Anpassung dieser Vorgaben über die IT mit dem Vorstand abzustimmen und freizugeben.

## 1.1. **Welche Funktionalitäten bietet DM?**

- <span id="page-2-0"></span>• DM ist primär für **Windows-Computer** gedacht, die dauernd im lokalen Netzwerk oder im Homeoffice arbeiten und somit stets Zugriff auf neue Nachrichten haben. Die Programme wurden in der nur unter Windows lauffähigen Programmier-Sprache "*AutoIt*" geschrieben. Daher ist auch keine Unterstützung von Smartphones mit *Android* oder *iOS* möglich.
- **Notebooks** werden wie folgt unterstützt:
	- **Online:** Kein Unterschied zu anderen Windows Geräten im Netzwerk. Neue Nachrichten werden jeweils sofort vom Nachrichtenverzeichnis lokal auf das Gerät kopiert und bei Erreichen des Gültigkeitsdatums oder – falls keines definiert wurde – sofort angezeigt. Dies gilt nicht, wenn die Nachricht inzwischen vom Autor/Administrator gelöscht wurde.

Bei jedem Start des Client-Programms wird automatisch eine Bereinigung der abgelaufenen lokal gespeicherten Nachrichten sowie der Registry durchgeführt.

- **Offline:** Erreicht eine der lokal kopierten Nachrichten das Gültigkeitsdatum, so wird sie ebenfalls angezeigt. Die Prüfung auf Löschung durch den Autor/Administrator entfällt jedoch wegen der fehlenden Verbindung zum Netzwerk.
- Nachrichten können einer der zwei folgenden **Prioritäten** zugewiesen werden: *Standard* und *Hoch*. Für diese Prioritäten kann definiert werden, wie oft auf neue Nachrichten abgefragt wird, d.h. Nachrichten mit hoher Priorität werden schneller angezeigt. Innerhalb dieser beiden Prioritäten werden die Nachrichten aufsteigend nach Datum angezeigt, also die ältesten zuerst.
- DM unterstützt Nachrichten in folgenden **Formaten**:
	- **Text ohne Formatierung:** Es können nur die reinen Textzeichen, aber keinerlei Formatierungen wie z.B. Schriftgrößen oder -auszeichnungen dargestellt werden. Diese Texte können händisch erfasst oder aus Dateien importiert werden.
	- **Text mit Formatierung:** Dieses als *Rich Text Format* (*RTF*) bezeichnete Format kann auch Textformatierungen enthalten. Besonders relevant ist die Möglichkeit, Links zu Webseiten oder Dokumenten in die Nachricht einzufügen. Diese Texte können nur aus Dateien importiert werden die z.B. mittels MS Word erstellt werden sind.
- Bei der Erstellung neuer Nachrichten können gespeicherte **Vorlagen** oder bestehende **Nachrichten** importiert werden.
	- **Vorlagen:** Beide Textformate können aus Vorlagen importiert werden. Nur Texte ohne Formatierung können in DM direkt angepasst werden. Texte mit Formatierung müssen über ein Textbearbeitungsprogramm wie MS Word angepasst und als RTF-Datei gespeichert werden.
	- **Bestehende Nachrichten:** Hier wird der komplette Inhalt einer bestehenden Nachricht inklusive Metadaten wie Gültigkeitsdatum etc. importiert. Alle Daten können nun geändert werden. Für den Nachrichtentext gilt analog der vorige Punkt.
- Importierte Nachrichten(texte) können **editiert** werden. Welcher Editor verwendet wird, kann über die globalen Einstellungen in der Konfigurationsdatei festgelegt werden. DM erlaubt aber auch die Erstellung neuer Nachrichten mit Hilfe dieser Editoren.

• Nachrichten können vom Autor bzw. einem Administrator wieder **gelöscht** werden. Dazu werden die beiden Nachrichtendateien gelöscht und eine *del.txt* mit derselben GUID angelegt.

Der Client prüft vor der Anzeige einer Nachricht ob eine entsprechende *del.txt* vorhanden ist. Nur wenn dies nicht der Fall ist, wird die Nachricht angezeigt. Diese Prüfung kann bei offline Geräten nicht durchgeführt werden.

- Mittels **Active Directory**-Gruppen kann definiert werden, wer welche DM-Programme verwenden kann, wer welche Nachrichten angezeigt bekommt und welche Programmfunktionen für den Benutzer verfügbar sind.
- Dem Benutzer steht im Programm *DM\_Client* ein **TrayMenu** mit Informationen über DM sowie weiteren Funktionen zur Verfügung. Die entsprechenden Zugriffsrechte werden über das Active Directory festgelegt.
- Für die Nachrichten kann eine **Gültigkeitsdauer** definiert werden. Dies geschieht durch Festlegung von Gültig-ab und Gültig-bis.
- Nachrichten mit hoher Priorität müssen vom Benutzer sofort bestätigt werden, Nachrichten mit Standard-Priorität können zur **Wiedervorlage** markiert werden. Die Zeit bis zur Wiedervorlage ist global über eine Konfigurationsdatei festgelegt.
- DM verfügt über einen "**Pause-Mode**". In dieser Zeit werden keine Nachrichten angezeigt. Für Mitglieder einer AD-Gruppe kann dieser Mode deaktiviert werden.
- DM **verschlüsselt** sowohl die vollständige Nachricht als auch relevante Metainformationen um Datenschutz und Informationssicherheit zu gewährleisten.
- DM kann global oder lokal über Ini-Dateien **angepasst** werden z.B. Darstellung der anzuzeigenden Nachricht, Intervall zur Prüfung auf neue Nachrichten ...

## 1.2. **Was bietet DM nicht?**

- <span id="page-3-0"></span>• Ist eine Nachricht erstellt und versendet worden, so kann sie nicht mehr **geändert** werden. Damit wird sichergestellt, dass alle Empfänger denselben Nachrichtentext erhalten. Eine Nachricht kann jedoch vom Autor/Administrator gelöscht werden, so dass keine weiteren Empfänger die Nachricht angezeigt bekommen (gilt eingeschränkt auch für Notebooks).
- Die Anzeige von Nachrichten am **Sperrbildschirm** ist nicht unterstützt.
- **Empfangs- und Gelesen-Rückmeldungen** an den Autor werden nicht unterstützt. Wurde die Nachricht bestätigt, so wird jedoch Datum/Uhrzeit in der Registry des Benutzers gespeichert.
- **Smartphones** mit *Android* oder *iOS* sowie Hardware mit anderen Betriebssystemen wie etwa *macOS* werden nicht unterstützt.

# <span id="page-4-6"></span>2. **Konzept**

Dem *Domain Messenger* liegen folgende Konzepte zugrunde:

## <span id="page-4-5"></span>2.1. **Datenschutz / Informationssicherheit**

Die Sicherheit einer Anwendung hängt einerseits von der eingesetzten Programmiersprache und andererseits von den ausgewählten Sicherheitsmaßnahmen und der Qualität ihrer Implementierung ab.

Nach Abschätzung der Risiken für den vorliegenden Anwendungsfall wurde festgelegt, dass zur Erfüllung der Anforderungen hinsichtlich Vertraulichkeit und Integrität sowohl die Programmiersprache als auch die implementierten Maßnahmen ausreichend sind.

## <span id="page-4-4"></span> **2.1.1 Verschlüsselung**

Die vollständige Nachrichtendatei sowie relevante Inhalte der Metadatei werden verschlüsselt. Darüber hinaus wird auch das Sicherheitsprotokoll verschlüsselt. Als Verschlüsselungs-Algorithmus wird AES 256 eingesetzt.

## <span id="page-4-3"></span> **2.1.2 Rechte und Programmfunktionen**

Zugriffsrechte auf Programme und Programmfunktionen werden über Mitgliedschaft in AD-Gruppen definiert. Die Prüfung der AD-Rechte erfolgt rekursiv, so dass verschachtelte Gruppen korrekt aufgelöst werden.

Im Programm *DM\_Client* werden die AD-Gruppen regelmäßig neu eingelesen um Änderungen an AD-Gruppen in dem langlaufenden Programm zu aktualisieren.

In der *DM\_Config\_Global.ini* werden dann die Attribute der Programmfunktionen definiert.

## <span id="page-4-2"></span> *2.1.2.1 Zugriffsrechte auf die Skripte*

Für die Ausführung jedes DM-Programms ist die Mitgliedschaft in der entsprechenden AD-Gruppe notwendig.

## <span id="page-4-1"></span> *2.1.2.2 Zugriffsrechte auf die Nachrichten*

Bei der Erstellung einer Nachricht kann definiert werden, für welche AD-Gruppe(n) die Nachricht angezeigt wird.

## **2.1.3 Protokollierung**

Folgende Protokolle werden von den einzelnen Programmen befüllt:

- <span id="page-4-0"></span>• **DebugLog:** In dieses Protokoll werden (unverschlüsselt) Informationen bei Fehlern oder Problemen geschrieben. Sie dienen zur späteren Fehlersuche und Behebung. Dieses Protokoll muss beim jeweiligen Benutzer in der Datei *DM\_Config\_Local.ini* aktiviert werden. Standardmäßig ist diese Protokollierung deaktiviert.
- **SecurityLog:** Dieses Protokoll enthält (verschlüsselt) Informationen über sicherheitsrelevante Aktionen wie:
	- Fehlende Berechtigungen
	- Nachrichten werden erstellt, gelöscht, kopiert, verschoben

◦ Erstellung eines unverschlüsselten Exports des SecurityLogs

<span id="page-5-0"></span>Standardmäßig ist diese Protokollierung aktiviert. Sie kann auch nicht deaktiviert werden.

## 2.2. **Erweiterbarkeit / Anpassbarkeit**

Um zukünftige Anforderungen umsetzen zu können, wurden folgende Konzepte umgesetzt:

#### **Programmiersprache**

Bei AutoIt handelt es sich um eine "leicht" zu erlernende Programmiersprache, die stark an Visual Basic angelehnt ist und somit einfach zu lesen und zu verstehen ist. Die aktuelle Version von AutoIt läuft auf Windows ab *Windows XP SP3*. Siehe auch: *https://de.wikipedia.org/wiki/AutoIt*

#### **Modularer Code**

- Funktionen wurden auf mehrere Skripte aufgeteilt. Für die Zielgruppe Benutzer, Autoren und Administratoren stehen eigene Skripte zur Erledigung ihrer Aufgaben zur Verfügung.
- Abgeschlossene Aufgaben wurden in eigene Funktionen ausgelagert.
- Von mehreren Skripten verwendete Funktionen wurden in eigenen Includes zusammengefasst.

#### **Anpassbarkeit über Ini-Dateien**

Über globale (für alle Benutzer gültige) und lokale (je Benutzer gültige) Ini-Dateien werden Einstellungen definiert.

Somit können die Programme an neue Anforderungen angepasst werden ohne den Programmcode verändern zu müssen.

#### **Dokumentation**

Der Code wird an den jeweils relevanten Stellen dokumentiert. Dies sind:

- Im Header des jeweiligen Skripts
- Im Header jeder Funktion
- An relevanten Stellen inline im Code

Das System wird in zwei Handbüchern dokumentiert:

- *DM\_Benutzerdoku.pdf* für Endbenutzer sowie Autoren
- *DM\_Systemdoku.pdf* für Administratoren sowie IT-Fachleute

# <span id="page-6-3"></span>3. **Technische Umsetzung**

## <span id="page-6-2"></span>3.1. **Programme**

DM besteht aus einem Programm das beim Benutzer ausgeführt wird sowie mehreren Programmen, die von den Autoren bzw. Administratoren verwendet werden.

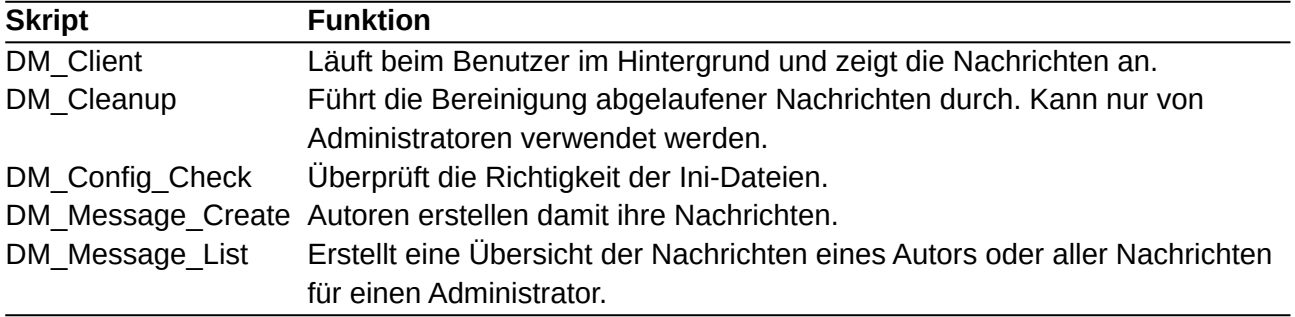

## <span id="page-6-1"></span>3.2. **Berechtigungen**

Die Zugriffsrechte auf die Programme bzw. auf einzelne Funktionen der Programme werden auf Basis von AD-Gruppen erteilt. Für folgende Funktionen sind AD-Gruppen definiert:

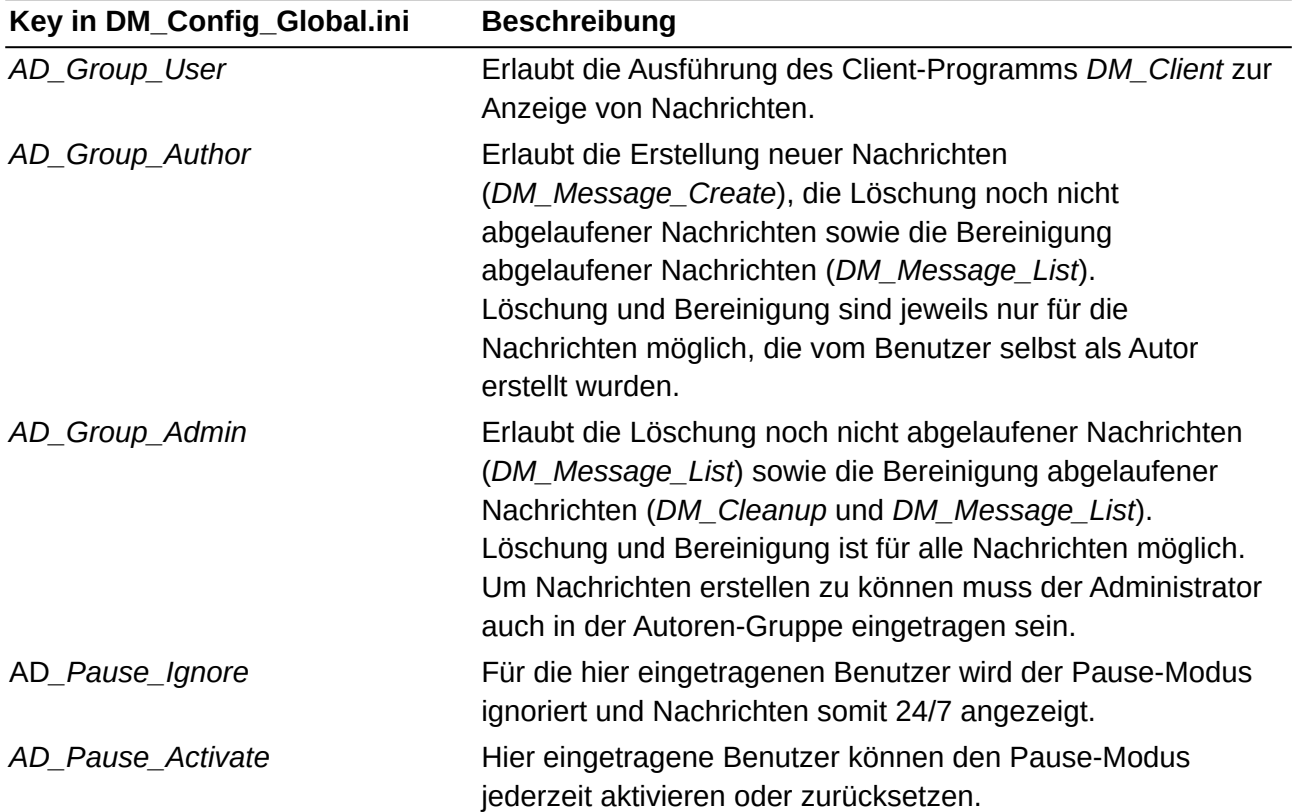

## <span id="page-6-0"></span>3.3. **Verzeichnisse, Datenablage**

### **Nachrichten**

Sind auf einem Serververzeichnis mit Lesezugriff für Benutzer gespeichert.

Auf dieses Verzeichnis haben alle Autoren und Administratoren Schreibzugriff um neue Nachrichten zu erstellen bzw. zu verwalten.

Nachrichten werden über eine GUID (Globally Unique Identifier z.B. *936DA01F-9ABD-4D9D-80C7-02AF85C822A8*) eindeutig benannt.

Es müssen in diesem Verzeichnis folgende Unterverzeichnisse angelegt werden:

- **Archive:** In diesem Verzeichnis werden gelöschte bzw. manuell archivierte Nachrichten abgelegt.
- **CleanupBackup:** In diesem Verzeichnis werden Sicherungskopien aller von DM\_Cleanup gelöschten oder verschobenen Dateien angelegt. Dies dient der einfachen manuellen Wiederherstellung im Fehlerfall. Die Bereinigung dieses Verzeichnisses erfolgt automatisch, da jeweils nur die vom letzten DM\_Cleanup-Lauf gelöschten/verschobenen Dateien aufbewahrt werden.
- **Log:** Hier wird die Logdatei *DM\_SecurityLog.txt* abgelegt. Sie enthält verschlüsselt die an Nachrichten durchgeführten Änderungen (löschen, verschieben …).
- **MsgBackup:** In diesem Verzeichnis werden Sicherungskopien von Nachrichten zur einfachen manuellen Wiederherstellung abgelegt. Die Bereinigung dieses Verzeichnisses muss manuell erfolgen.
- **Templates:** Hier werden Vorlagen für Nachrichtentexte im Format TXT oder RTF abgelegt. Das Programm *DM\_Message\_Create* kann diese Dateien bei der Erstellung neuer Nachrichten importieren.

Eine Nachricht besteht aus bis zu 3 Dateien. Ist die Nachricht aktiv, dann existieren *msg.txt* und *meta.txt*. Wurde sie gelöscht, dann existiert nur *del.txt*.

```
DM_<Priorität>_<GUID>_meta.txt enthält die Metadaten der Nachricht.
DM_<Priorität>_<GUID>_msg.txt beinhaltet die Nachricht. 
DM_<Priorität>_<GUID>_del.txt Sperrdatei die angibt, dass die Nachricht gelöscht wurde.
```
Beispiel:

*DM\_HIGH\_{2B18CD0D-7FBC-44FF-A18A-E28D811A6F0B}\_meta.txt DM\_HIGH\_{2B18CD0D-7FBC-44FF-A18A-E28D811A6F0B}\_msg.txt DM\_HIGH\_{2B18CD0D-7FBC-44FF-A18A-E28D811A6F0B}\_del.txt*

#### **Programme, Dokumentation**

Auf einem Server liegen die Skripte, die *DM\_Config\_Global.ini* sowie die Dokumentationsdatei *DM\_Benutzerdoku.pdf*.

Diese werden per Softwareverteilung bei jedem berechtigten Benutzer in ein lokales Verzeichnis mit Lesezugriff geschrieben.

*DM\_Config\_Global.ini* sowie *DM\_Benutzerdoku.pdf* müssen dabei im selben Verzeichnis wie die Skripte liegen.

Die *DM\_Systemdoku.pdf* bleibt aus Sicherheitsgründen dabei auf einem zentralen Verzeichnis auf das nur die DM-Administratoren Zugriff haben.

#### **Benutzerdateien**

Die benutzerspezifische Datei *DM\_Config\_Local.ini* wird in das Verzeichnis *%AppData% \Domain\_Messenger\* geschrieben.

### **Registry**

Der Status gelesener Nachrichten wird in der Registry (*HKCU\Software\Domain\_Messenger*) gespeichert.

Für jede Nachricht wird ein Subkey mit der GUID der Nachricht als Name angelegt.

#### **Protokolle**

Folgende Protokolle werden von den einzelnen Programmen befüllt:

- **DebugLog:** In dieses Protokoll werden (unverschlüsselt) Informationen bei Fehlern oder Problemen geschrieben. Sie dienen zur späteren Fehlersuche und deren Behebung. Dieses Protokoll muss beim jeweiligen Benutzer in der Datei *%AppData%\Domain\_Messenger\DM\_Config\_Local.ini* aktiviert werden. Standardmäßig ist diese Protokollierung deaktiviert. Das Logeinträge werden im selben Verzeichnis in die Datei *DM\_Debug.log* geschrieben.
- **SecurityLog:** Dieses Protokoll enthält (verschlüsselt) Informationen über sicherheitsrelevante Aktionen. Das Log wird als *DM\_SecurityLog.txt* entweder im Verzeichnis *%Message\_Dir%\Log* abgelegt (wenn der Benutzer Schreibrechte auf dieses Verzeichnis hat, also entweder Autor oder Administrator ist) oder im Verzeichnis *%AppData%\Domain\_Messenger* bei normalen Benutzerrechten.

### 3.4. **Installation**

<span id="page-8-0"></span>• Anlegen der Verzeichnisse auf einem Server wie im Kapitel [3.3](#page-6-0) *[Verzeichnisse, Datenablage](#page-6-0)* auf Seite 7 beschrieben. Beispiel: Siehe Screenshot rechts.

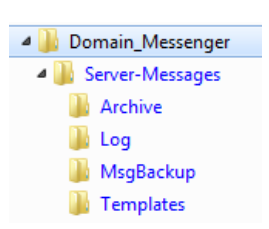

- Vergabe der Berechtigungen auf diese Verzeichnisse
	- **Benutzer:** Lesezugriff auf Verzeichnis *Server-Messages* genügt. Auf dessen Unterverzeichnisse ist kein Zugriff notwendig.
	- **Autoren und Administratoren:** Vollzugriff auf alle Verzeichnisse.
- Anpassung der *DM\_Config\_Global.ini*. Siehe Kapitel [3.5](#page-9-1) *[Konfiguration](#page-9-1)* auf Seite [10.](#page-9-1)
- Kopieren des Programms *DM\_Client* auf alle berechtigten PCs.
- Aufnahme der zugriffsberechtigten Benutzer in die AD-Gruppe für Benutzer.
- Einrichten des Autostarts von *DM\_Client* auf den installierten Geräten.
- Aufnahme der Autoren und Administratoren in die jeweiligen AD-Gruppen.

## <span id="page-9-1"></span>3.5. **Konfiguration**

Die Konfigurationseinstellungen für DM werden in zwei Dateien gespeichert:

*DM\_Config\_Global.ini* enthält die Einstellungen die für alle Benutzer gelten. Diese Datei befindet sich im Verzeichnis in dem auch die ausführbaren Skripte gespeichert sind.

*DM\_Config\_Local.ini* enthält die Einstellungen für einen einzelnen Benutzer. Diese Datei befindet sich im Verzeichnis %AppData%\Domain\_Messenger\ jedes Benutzers.

### <span id="page-9-0"></span> **3.5.1 Globale Einstellungen**

Globalen Einstellungen werden in mehreren Abschnitten der Datei *DM\_Config\_Global.ini* definiert:

#### [DM\_Config\_Global]

**AdobeReaderPath:** Definiert den vollständigen Pfad zum Adobe Acrobat Reader für die Hilfe-Funktion. Standardwert ist: *C:\Program Files (x86)\Adobe\Acrobat Reader DC\Reader\ Acrord32.exe*

Wait Startup: Zeit in Sekunden, die nach dem Start des Skripts gewartet wird (z.B. um auf das Ende des Login-Skripts zu warten).

*Beispiel: Wartezeit von 10 Sekunden nach dem Startup des Skripts. Wait\_Startup=10*

#### [DM\_Config\_Checks]

**Check\_AD:** Überprüfung der Mitgliedschaft in AD-Gruppen. Zweck:

- sicherstellen, dass der Benutzer das Skript auch ausführen darf
- DM\_Client: Filtern der Nachrichten, die angezeigt werden. Der Autor kann festlegen, welche Nachrichten den Mitgliedern welcher AD-Gruppen angezeigt werden.
- Steuern der Funktionalität des Programms

Diese Einstellung ist für die Software-Entwicklung ohne Verbindung zum AD gedacht und sollte in der Produktion stets auf 1 gesetzt sein!

*0* = Keine Prüfung, *1* = Prüfung der AD-Gruppen

Beispiel: Einstellung für den Produktionsbetrieb. *Check\_AD=1*

**Check\_AD\_Groups:** Zeit in Sekunden, bevor die jeweils nächste Prüfung der Gruppenmitgliedschaften in AD-Gruppen durchgeführt wird. Damit wird sichergestellt, dass die Programme neu im AD eingetragene Benutzer korrekt verarbeiten.

Beispiel: Jede Stunde die AD-Gruppen neu einlesen. *Check\_AD\_Groups=3600*

**Check\_Network:** Zeit in Sekunden, bevor die jeweils nächste Prüfung der Netzwerkverbindung durchgeführt wird. Ohne Verbindung zum Active Directory können (außer DM\_Client) keine Skripte gestartet werden.

DM\_Client hat einen reduzierten Funktionsumfang und kann somit keine neuen Nachrichten empfangen oder gelöschte Nachrichten erkennen und somit die Anzeige unterbinden.

*Beispiel: Alle 30 Sekunden prüfen, ob noch eine Verbindung zum Active Directory besteht. Check\_Network=30*

#### [DM\_Config\_Cleanup]

**Grace\*:** Nachfrist in Stunden, die zu den Eigenschaften "*ValidTo*" oder "*Timestamp*" addiert werden, bevor eine Nachricht nach dem Gültigkeitsende ("ValidTo") oder implizitem Zeitablauf gelöscht wird.

Dies gilt auch für die Sperrdatei (del.txt) von zurückgezogenen/gelöschten Nachrichten.

Beispiel: 48 Stunden für Nachrichten mit *ValidTo* und 72 Stunden für alle anderen Nachrichten. *GraceValidTo=48 GraceTimestamp=72 GraceRevoked=336*

#### [DM\_Config\_GUI]

**AlwaysOnTop:** Das Nachrichtenfenster wird stets in der vordersten Ebene angezeigt: *1* = Ja, *0* = Nein.

Dies kann dazu führen, dass andere Fenster unveränderbar überdeckt werden.

Beispiel: Das Nachrichtenfenster überlager immer alle anderen Fenster. *AlwaysOnTop=1*

**GUIColor\*:** Die Farben des Nachrichtenfensters für die beiden Prioritäten "*Standard*" und "*Hoch*" können über die Schlüssel "*GUIColorStandard" und "GUIColorHigh" festgelegt werden.Gültige Werte sind die RGB-Farben aus "ColorConstant.au3*" die mit "*\$COLOR\_*" beginnen. Sie können den Namen der Variablen (aber ohne vorlaufendes \$), den Dezimalwert oder den Hexadezimalwert angeben.

*Beispiel: GUIColorStandard=COLOR\_CORNFLOWERBLUE GUIColorHigh=COLOR\_RED*

**GUI\*:** Breite/Höhe des Nachrichtenfensters in % der Bildschirmbreite/-höhe.

*Beispiel: Das Nachrichtenfenster belegt 45% der Bildschirmbreite und 75% der Bildschirmhöhe. GuiWidthPercent=0.45 GuiHeightPercent=0.75*

**Transparency:** Legt die Transparenz des Nachrichtenfensters fest. Je niedriger die Zahl ist, desto transparenter wird das Fenster. 255 = Voll, 0 = Unsichtbar. Standardwert=255.

*Beispiel: Leichte Transparenz des Nachrichtenfensters. Transparency=200*

#### [DM\_Config\_Messages]

**Check\_\*:** Zeit in Sekunden, bevor die jeweils nächste Prüfung auf Nachrichten mit hoher bzw. Standardpriorität oder für aufgeschobene Nachrichten durchgeführt wird.

Beispiel: 1 Minute bei hoher Priorität, 5 Minuten bei Standard und 15 Minuten bei auf später verschobenen Nachrichten. *Check\_High=60 Check\_Postponed=900*

**Message\_Dir:** Gibt das Verzeichnis für die Speicherung der Nachrichten im Produktionsspeicher an.

Beispiel: *Message\_Dir=E:\Projekte\Domain\_Messenger\Server-Messages*

**MsgBackup:** Eine Sicherungskopie jeder neu erstellten Datei wird im Verzeichnis %Message\_Dir%\MsgBackup gespeichert. *0* = Nein, *1* = Ja. Die Bereinigung dieses Verzeichnisses muss (derzeit noch) manuell erfolgen.

*Beispiel: Einstellung für den Produktionsbetrieb. MsgBackup=0*

**Pause\_From:** Uhrzeit im Format SS:MM (24 Stunden) nach der keine Meldungen mehr angezeigt werden. Dies soll z.B. nach Arbeitsende automatisch gestarteten Programmen eine unterbrechungsfreie Verarbeitung gewährleisten. Standardwert ist 20:00.

Beispiel: Ab 20:00 keine Nachrichten mehr anzeigen. *Pause\_From=20:00*

**Pause\_To:** Uhrzeit im Format SS:MM (24 Stunden) bis zu der keine Meldungen mehr angezeigt werden. Siehe auch Pause\_From. Standardwert ist 06:00.

Beispiel: Ab 06:00 werden die Nachrichten wieder angezeigt. *Pause\_From=06:00*

**Postpone\_HighPrio** und **PostponeStandardPrio:** Definiert, ob Nachrichten der entsprechenden Priorität auf Wiedervorlage – also spätere Anzeige – gesetzt werden dürfen. Standardwerte: 0 für Nachrichten mit hoher Priorität und 1 für Nachrichten mit Standardpriorität.

Beispiel: Ab 06:00 werden die Nachrichten wieder angezeigt. *Postpone\_HighPrio=0 PostponeStandardPrio=1* 

**RTF\_Editor:** Editor, der für die Bearbeitung von formatierten Nachrichtentexten (*RTF*) verwendet werden soll. Der Aufruf erfolgt über ShellExecute, also wie bei der Eingabe über das Windows Befehlsfeld (*Windows-Taste + r*). Standardwert ist "WordPad".

**ACHTUNG:** WordPad ist mit Vorsicht zu genießen, da unter Umständen die Nachrichtendatei unleserlich abgespeichert wird und somit verloren ist. Es wird daher MS Word empfohlen.

*Beispiel: Das Programm Ms Word* soll für alle formatierten Nachrichten verwendet werden. *RTF\_Editor=WinWord*

**TXT\_Editor:** Editor, der für die Bearbeitung von unformatierten Nachrichtentexten (*TXT*) verwendet werden soll. Der Aufruf erfolgt über ShellExecute, also wie bei der Eingabe über das Windows Befehlsfeld (*Windows-Taste + r*). Standardwert ist "*NotePad*".

*Beispiel: Das Programm Notepad* soll für alle Textnachrichten als Editor verwendet werden. *TXT\_Editor=Notepad*

**Wait\_Postponed:** Zeit in Minuten, bevor eine zurückgestellte Nachricht nochmals angezeigt wird.

*Beispiel: Nach 3 Minuten wird eine auf später verschobene Nachricht neu angezeigt. Wait\_Postponed=3*

#### [AD\_Permissions]

**AD\_Group\_Admin:** Name der AD-Gruppe in der die Benutzer mit DM-Administratorrechten gelistet sind. Diese Benutzer dürfen DM verwalten.

**AD\_Group\_Author:** Name der AD-Gruppe in der die DM-Autoren gelistet sind. Diese Benutzer dürfen neue Nachrichten erstellen.

**AD\_Group\_User:** Name der AD-Gruppe in der die DM-Benutzer gelistet sind. Diese Benutzer dürfen DM-Nachrichten empfangen.

**AD\_Pause\_Activate:** Name der AD-Gruppe in der die DM-Benutzer gelistet sind, die den Pause-Modus aktivieren/deaktivieren können.

**AD\_Pause\_Ignore:** Name der AD-Gruppe in der die DM-Benutzer gelistet sind, für die der Pause-Modus immer deaktiviert ist. Sie können 24/7 Nachrichten empfangen.

#### [AD\_Recipients]

**Gruppenname:** Eine oder mehrere Gruppen des Active Directory an die Nachrichten versendet werden können. Je AD-Gruppe ist eine neue Zeile hinzuzufügen.

Beispiel: All-Users*=Alle User Dept1-Users=Alle User In Abteilung Dept1*

#### [RTF\_Extensions]

**Formatierter Text:** Definiert, welche Dateitypen als formatierter Text (*RTF - Rich Text Format*) akzeptiert und somit importiert werden können. Je Dateityp ist eine neue Zeile hinzuzufügen.

Beispiel: Die Dateiendung *RTF* soll für Rich Text formatierte Nachrichten verwendet werden. *RTF\_Ext=RTF*

#### [TXT\_Extensions]

**Unformatierter Text:** Definiert, welche Dateitypen als unformatierter Text akzeptiert und somit importiert werden können. Je Dateityp ist eine neue Zeile hinzuzufügen.

*Beispiel: Die Dateiendungen txt und csv sollen für Textnachrichten verwendet werden. TXT\_Ext=TXT TXT\_Ext=CSV*

#### <span id="page-12-0"></span> **3.5.2 Lokale Einstellungen**

Die lokalen Einstellungen werden in der Datei *DM\_Config\_Local.ini* festgelegt.

[DM\_CONFIG\_LOCAL]

*DEBUGGING:* Ein Debugging-Log wird in das Verzeichnis geschrieben in dem auch die Datei *DM\_Config\_Local.ini* liegt.

Beispiel: Erstellung eines Debugging Protokolls. *Debugging=1*

## <span id="page-13-1"></span> **3.5.3 Sonstiges**

#### **Programmicon**

Jede beliebige Icon-Datei kann für DM verwendet werden. Einfach die Datei auf DM.ico umbenennen und in das Verzeichnis mit dem DM Sourcecode kopieren. Dann die Programme kompilieren.

#### **Instanzen**

Das Programm DM\_Client erlaubt nicht, dass gleichzeitig eine zweite Programminstanz ausgeführt wird und beendet die zweite Instanz automatisch.

## <span id="page-13-0"></span>3.6. **Kompilieren der Programme**

Um Umlaute in den GUIs korrekt darzustellen, müssen die Skripte in UTF-8 mit BOM gespeichert werden. Dies kann in SciTE unter *File > Encoding > UTF-8 with BOM* eingestellt werden.

*DM\_Cleanup* muss für die Ausgabe auf die Konsole für CLI (Command Line Interface) kompiliert werden. Dies erfolgt durch die Compiler Directive *#AutoIt3Wrapper\_Change2CUI=y* sowie die Ausgabe von Text auf die Konsole über die Funktion *Ansi2Oem.*

## <span id="page-14-3"></span>3.7. **Test / Debugging**

Um die Funktionalität von DM zu prüfen, sind entsprechende Tests notwendig. Nachfolgend finden Sie einige Hinweise dazu.

### <span id="page-14-2"></span> **3.7.1 Nachrichten nochmals anzeigen**

Für bereits gelesene / bestätigte Nachrichten wird in der *Registry* unter *HKCU\Software\ Domain\_Messenger* ein SubKey mit der *GUID* als Schlüsselname angelegt. Wird dieser Subkey gelöscht, so wird die Nachricht nochmals angezeigt.

### <span id="page-14-0"></span> **3.7.2 DM\_Message\_Create - Automatische Sicherungskopie**

Mit der Einstellung *MsgBackup=Yes* in der Konfigurationsdatei *DM\_Config\_Global.ini* wird von jeder neuen Nachricht eine Sicherungskopie im Verzeichnis *%MessageDir%\MsgBackup* abgelegt.

Während des Testvorgangs verloren gegangene Nachrichten können somit manuell einfach wieder in das Verzeichnis *%MessageDir%* kopiert werden.

Die Bereinigung dieses Verzeichnisses am Ende der Funktionstests hat manuell zu erfolgen.

### <span id="page-14-7"></span> **3.7.3 DM\_Cleanup - Automatische Sicherungskopie**

Mit dem Parameter *Backup=Yes* bzw. *Backup=Both* wird von jeder gelöschten/verschobenen Nachricht eine Sicherungskopie im Verzeichnis *%MessageDir%\CleanupBackup* abgelegt.

### <span id="page-14-6"></span> **3.7.4 Verwendung von Makros im Nachrichtentext**

In eine Textnachricht ohne Formatierung können Makros eingefügt werden, die durch die aktuellen Werte der entsprechenden Metadaten der Nachricht ersetzt und in den Nachrichtentext eingefügt werden. Siehe Kapitel [Fehler: Verweis nicht gefunden](#page-14-10) *[Fehler: Verweis nicht gefunden](#page-14-9)* auf Seite [Fehler: Verweis nicht gefunden.](#page-14-8)

## <span id="page-14-10"></span><span id="page-14-9"></span><span id="page-14-8"></span><span id="page-14-5"></span> **3.7.5 Logging**

Auftretende Fehler werden in einer Protokolldatei festgehalten. Dies muss pro Benutzer in der lokalen Ini-Datei aktiviert werden. Siehe Kapitel [2.1.3](#page-4-0) *[Protokollierung](#page-4-0)* auf Seite [5](#page-4-0).

## <span id="page-14-4"></span> **3.7.6 TrayIcon**

Wurde in den Programmen die AutoIt-Einstellung *AutoItSetOption("TrayIconDebug", 1)* aktiviert, dann wird im AutoIt-Icon in der Taskleiste beim Überfahren mit der Maus die gerade ausgeführte Zeilennummer angezeigt.

Dies funktioniert nicht für exe und a3x-Dateien.

## <span id="page-14-1"></span> **3.7.7 Programminformationen**

Ressource-Informationen (wie Copyright, Versionsnummern) wurden in alle Programme eingefügt und können für jede Exe mit *Rechtsklick > Eigenschaften > Details* angezeigt werden.

Wird das Skript als a3x ausgeführt, dann beziehen sich die angezeigten Informationen auf AutoIt selbst.

# <span id="page-15-2"></span>4. **Benutzerhandbuch**

## <span id="page-15-1"></span>4.1. **Administratoren**

### <span id="page-15-0"></span> **4.1.1 DM\_Cleanup – Bereinigung der Speicher**

Befehlszeilen-Programm zur Bereinigung der Nachrichtenspeicher. Abgelaufene Nachrichten, Sperrdateien sowie ungültige Dateien werden verarbeitet.

Dieses Programm funktioniert nur, wenn eine Verbindung zum Active Directory aufgebaut werden kann.

#### **Abgelaufene Nachrichten**

Eine Nachricht gilt als abgelaufen, wenn das definierte Gültigkeitsdatum (*ValidTo*) um eine sogenannte "Nachfrist" (Wert *GraceValidTo* aus der *DM Config Global.ini*) überschritten ist.

Ist kein Gültigkeitsdatum definiert, so gilt als Ablaufdatum das Erstelldatum plus "Nachfrist" (Wert *GraceTimestamp* aus der *DM\_Config\_Global.ini*).

Eine Kopie der Nachrichtendateien kann im Archiv gespeichert werden, bevor die Nachricht aus dem Produktionsspeicher gelöscht wird (Backup*=Archive*). Bei einer Löschung aus dem Archivspeicher wird keine Kopie erstellt.

#### **Sperrdateien**

Sperrdateien stellen sicher, dass gelöschte/zurückgezogene Nachrichten beim Benutzer nicht mehr angezeigt werden. Eine Sperrdatei ist eine Kopie der Metadatei und wird bezüglich Ablauf auch so behandelt. Es wird jedoch noch eine weitere "Nachfrist" (Wert *GraceRevoked* aus der *DM\_Config\_Global.ini*) hinzugerechnet.

#### **Ungültige Dateien**

Folgende Dateien werden als ungültig angesehen:

- msg.txt ohne zugehörige meta.txt.
- meta.txt ohne zugehörige msg.txt.
- Andere Dateien als \*\_msg.txt, \*\_meta.txt und \_del.txt im Produktionsspeicher oder \*\_msg.txt, \* meta.txt im Archivspeicher.
- Dateien ohne GUID im Dateinamen.
- Metadateien mit fehlenden Werten für Autor, Zeitstempel oder Titel.

Es kann keine Kopie der ungültigen Dateien vor der Löschung erstellt werden.

#### **Sicherungskopie**

Der Parameter *Backup* erstellt eine Sicherungskopie im Verzeichnis %MessageDir%\CleanBackup bevor eine Datei gelöscht/verschoben wird (Standardwert=Yes). Vor jedem Lauf dieses Skripts wird das Verzeichnis wieder gelöscht.

#### **Parameter**

Die Parameter müssen ohne Leerzeichen oder – falls Leerzeichen enthalten sind – in Anführungszeichen übergeben werden z.B. Archive=Yes oder "Archive = Yes".

Die Parameter können in Lang- oder Kurzform geschrieben werden z.B. "Filesinvalid" oder "FI". Die beiden Formen sind - durch einen senkrechten Strich getrennt - nachfolgend aufgeführt.

Die Parameter sind in mehrere Gruppen unterteilt:

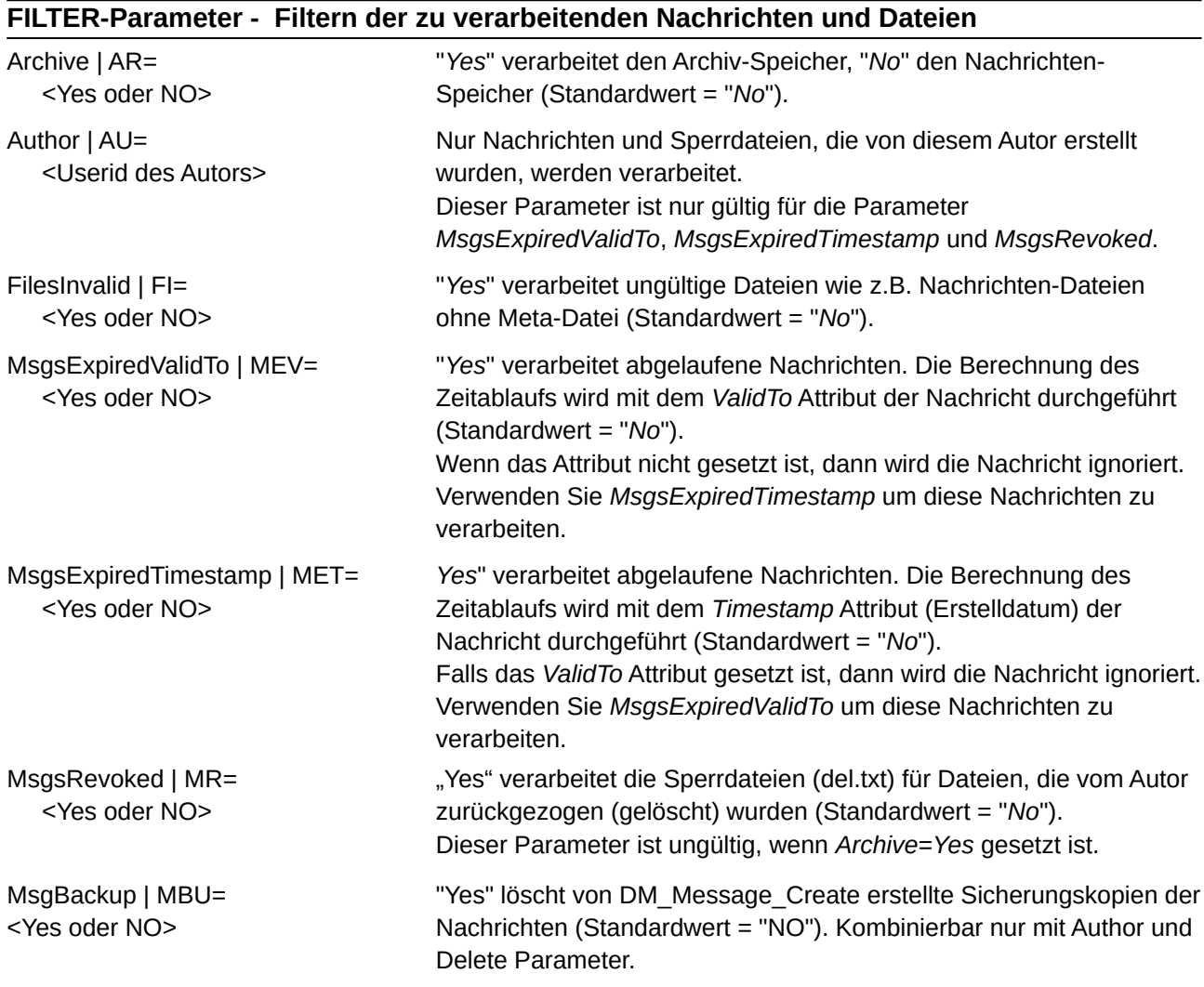

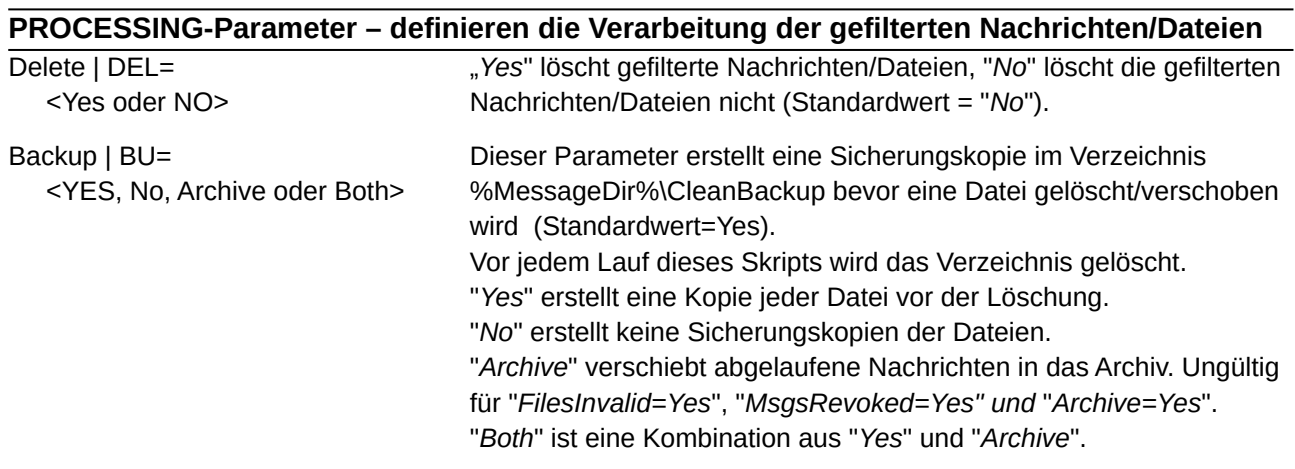

### **OUTPUT Parameter – Definieren das Ausgabeziel**

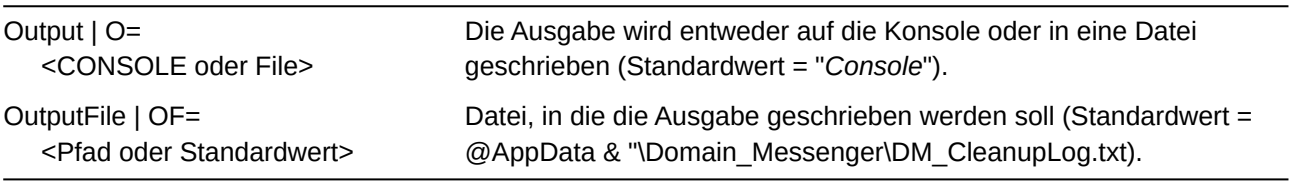

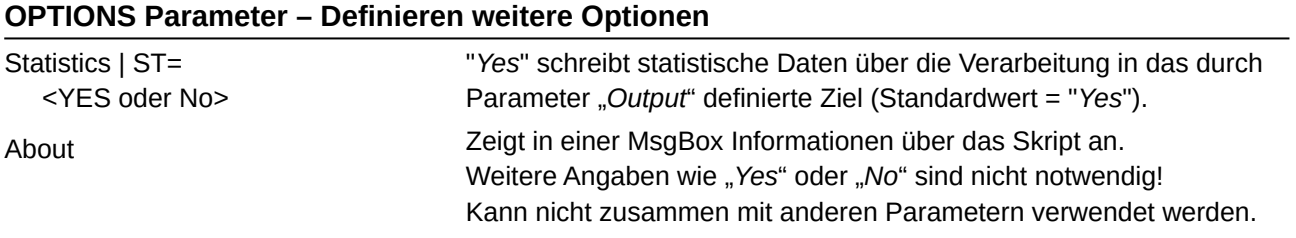

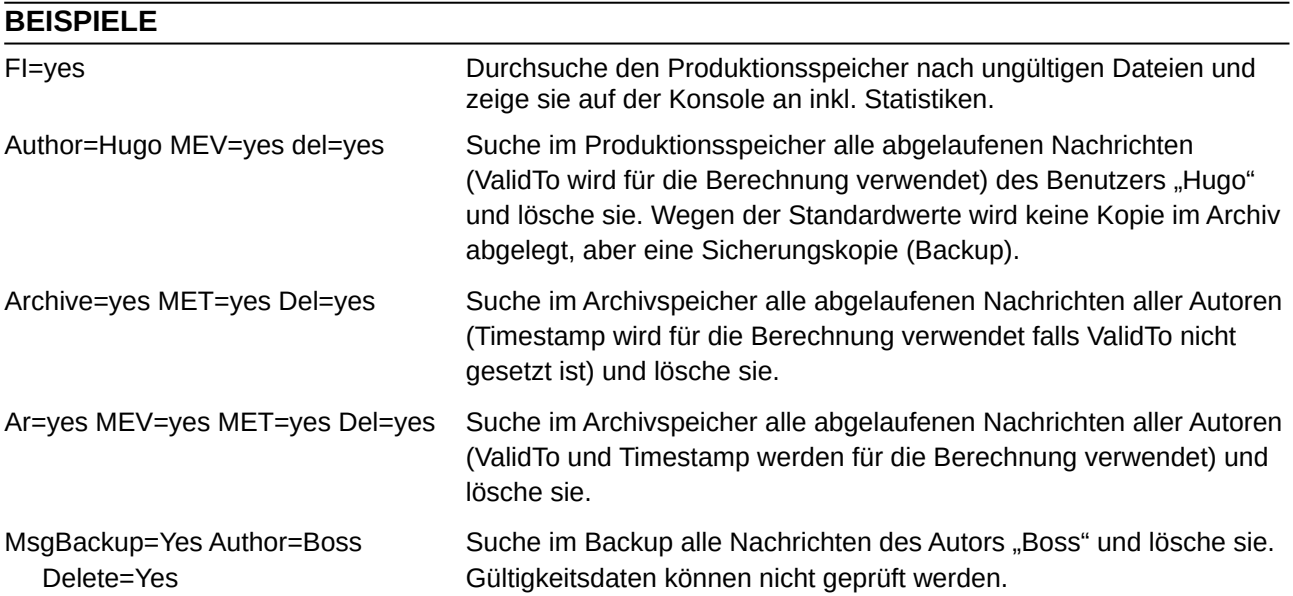

Beispiel:

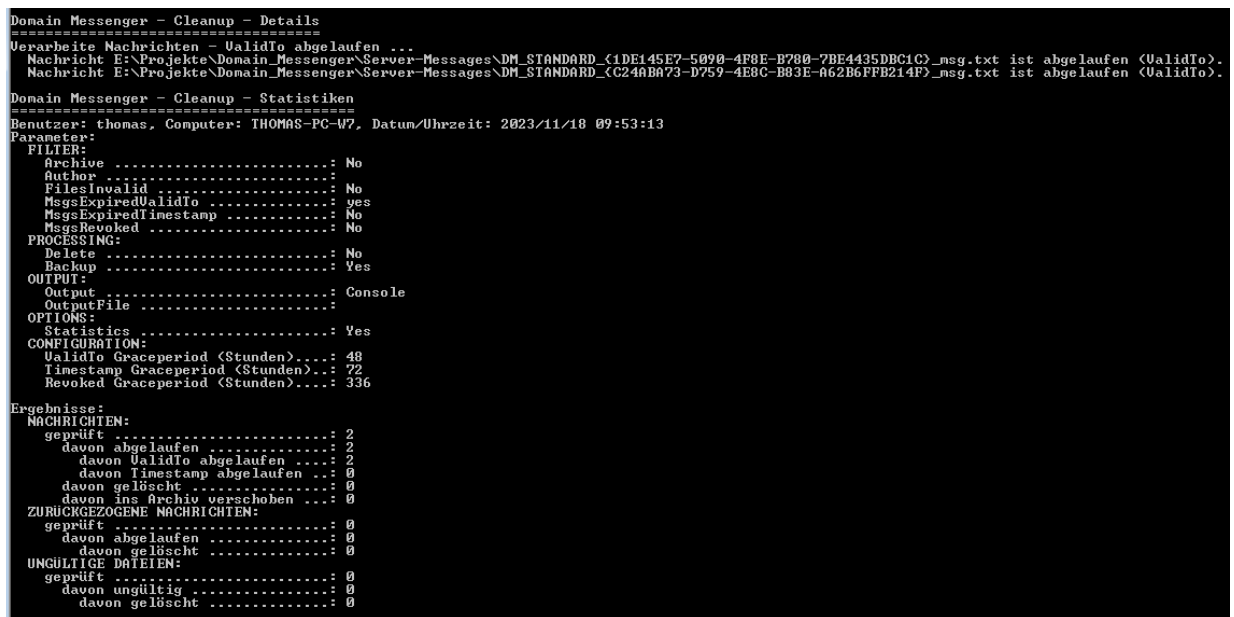

## <span id="page-18-1"></span> **4.1.2 DM\_Config\_Check – Prüfen der Ini-Dateien**

Mit diesem Programm lassen sich Ini-Dateien auf Vollständigkeit und Korrektheit überprüfen.

Dabei wird anhand einer Beschreibungsdatei geprüft, ob die Ini-Datei diesen Vorgaben entspricht. Es ist für die *Global.ini* und die *Local.ini* jeweils eine separate Beschreibungsdatei zu erstellen. *DM\_Config\_Check\_Global.txt* und *DM\_Config\_Check\_Local.txt* müssen im Skriptverzeichnis liegen.

Die Datei ist im Format CSV (Comma separated values) zu erstellen. Sie besteht aus Einträgen für Abschnitte und Schlüssel-/Wert-Paare und enthält folgende Felder:

**Name:** Definiert den Namen eines Abschnittes (z.B. [DM\_Config \_Global]) oder eines Schlüssel-/Wert-Paares. Alle weiteren Felder müssen für einen Abschnittsnamen leer oder "\*" sein. Wird für den Eintrag eines Abschnitts der Schlüssel als "\*" angegeben, so bedeutet dies, dass die Schlüssel in diesem Abschnitt unbekannt sind. Der Typ sowie die Grenzwerte werden dann vom Eintrag für den Abschnitt an alle Schlüssel vererbt.

**Schlüssel:** Name des Schlüssels. Hier wird "\*" angegeben, wenn es sich um einen Abschnitt mit unbekannten Schlüsseln handelt. Siehe auch *Name*.

**Typ:** Definiert, welche Prüfungen für den Eintrag durchzuführen sind. Folgende Typen sind gültig:

- FileExists: Prüft die Existenz der im Feld "Wert" angegebenen Datei
- Integer: Prüft, ob der Wert eine Ganzzahl ist. Sind darüber hinaus der untere und/oder obere Grenzwert definiert, so wird auch die Einhaltung dieser Grenzwerte geprüft.
- Float: Prüft, ob der Wert eine Fließkommazahl ist. Sind darüber hinaus der untere und/oder obere Grenzwert definiert, so wird auch die Einhaltung dieser Grenzwerte geprüft.
- List: Prüft, ob der Wert in der im Feld "Unterer Grenzwert" gespeicherten Liste enthalten ist
- Time: Prüft, ob der Wert eine Zeitangabe im Format SS:MM ist
- AD Group Value: Prüft, ob der Wert eine gültige Gruppe im Active Directory ist
- AD Group Key: Prüft, ob der Schlüssel eine gültige Gruppe im Active Directory ist
- String: Prüft, ob der Wert eine gültige Zeichenkette ist

**Unterer Grenzwerte:** Definiert den Wert der nicht unterschritten werden darf (für *Integer* und *Float* Typen) bzw. enthält eine durch Komma getrennte Liste an gültigen Werten für den Typ *List*.

**Oberer Grenzwert:** Definiert den Wert der nicht überschritten werden darf (für *Integer* und *Float* Typen).

### <span id="page-18-0"></span> **4.1.3 DM\_Message\_List – Nachrichtenübersicht**

Übersicht über alle Nachrichten aller Autoren für einen Administrator. Siehe dazu das separate Benutzerhandbuch.

## <span id="page-19-2"></span> **4.1.4 Spezialfunktionen**

### <span id="page-19-1"></span> *4.1.4.1 Umschreiben des Autors von Nachrichten-Dateien*

Falls ein Autor das Unternehmen verlässt (Pensionierung, Austritt, interner Wechsel etc.) könnte es notwendig sein, die Vorlagen und/oder Nachrichten einem neuen Autor zuzuordnen. Da dies ein seltener Falls ein dürfte, kann dies einfach mit einem externen Werkzeug erfolgen:

z.B. FNR (Find and Replace) von <http://findandreplace.io/>

Mit folgendem Befehl wird der bestehende Autor "*Hugo*" umgeschrieben auf den neuen Autor "*Thomas*". Es werden das angegebene Verzeichnis sowie alle Unterverzeichnisse durchsucht. Dateien die der Maske "\*\_meta.txt" oder "\*\_del.txt" entsprechen, werden verarbeitet.

*"fnr.exe" --cl --dir "E:\Projekte\Domain\_Messenger\Server-Messages" --fileMask "\*\_meta.txt, \*\_del.txt" - includeSubDirectories --find "Author=Hugo" --replace "Author=Thomas"*

*Details zur Befehlszeile finden Sie unter [https://replace323.rssing.com/chan-30051501/all\\_p8.html](https://replace323.rssing.com/chan-30051501/all_p8.html)*

### <span id="page-19-0"></span> *4.1.4.2 Grafisches Programm zur Verwaltung von Ini-Dateien*

Wer die *Global.ini* bzw. die *Local.ini* nicht mit einem Editor manuell erstellen will, kann diese Aufgabe mit einem grafischen Ini-Editor erledigen.

Das nachfolgende Programm wurde nicht vom Autor des *Domain Messenger* erstellt und beinhaltet noch einige Bugs.

Die Besonderheit dieses Programms besteht darin, dass Kommentare in der Ini-Datei abgelegt werden können, die dann beim Mouseover des entsprechenden Abschnittes oder Schlüssels angezeigt werden.

Die mit DM ausgelieferte Ini-Datei beinhaltet bereits alle Kommentare.

Verfügbar ist dieses Programm von folgender Adresse:

<https://www.autoitscript.com/forum/topic/85992-ini-editor/?do=findComment&comment=1384324>

Weitere:

<https://www.autoitscript.com/forum/topic/196325-ini-editor/#comment-1407781>